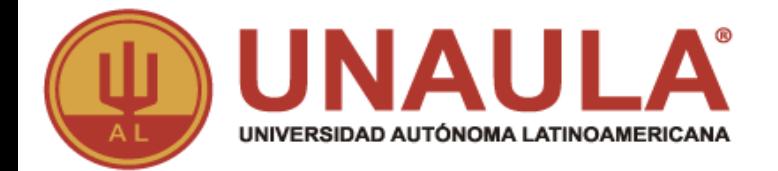

# **GUIA PARA SOLICITUD DE GRADOS ESTUDIANTES PREGRADO**

**ADMISIONES Y REGISTRO** ¡TU ALIADO EN EL PROCESO ACADÉMICO!

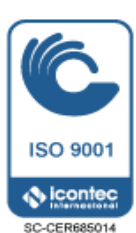

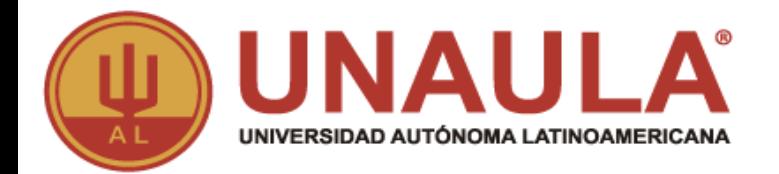

## **Es requisito para solicitar grados**

El aspirante tiene que haber cumplido con todos los requisitos académicos, administrativos, financieros y estar a paz y salvo con todas las dependencias de la Universidad; de lo contrario su solicitud será anulada.

El Listado de paz y salvos por programa lo puede encontrar en la plataforma ULISES por:

### **Consultas/hoja de vida/requisitos de grado.**

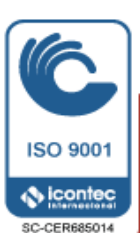

**ADMISIONES Y REGISTRO ITU ALIADO EN EL PROCESO ACADÉMICO!** 

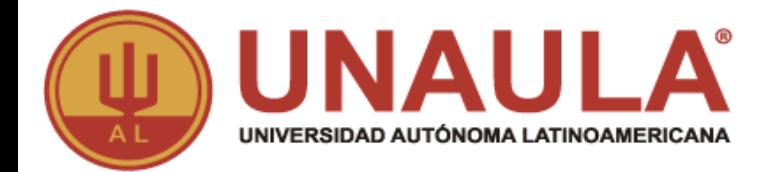

### **Si cumplo con los requisitos, ¿Qué debo hacer para solicitar grados?**

**1.** Consultar el estado en el que se encuentra, debe estar en estado de Egresado Ruta: ULISES**/**Consultas**/**Estado

**2.** Consulte las fechas de la ceremonia de grados para el programa que le corresponde Ruta: Página web**/**Admisiones**/**Grados

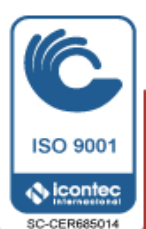

**ADMISIONES Y REGISTRO ITU ALIADO EN EL PROCESO ACADÉMICO!** 

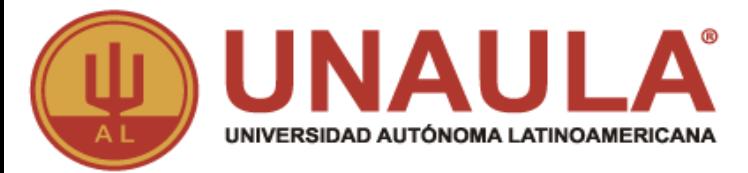

**3.** Realizar la encuesta del observatorio laboral en el siguiente link <http://encuestasole.mineducacion.gov.co/hecaa-encuestas/>

#### **Ingresar por Encuesta para graduados**

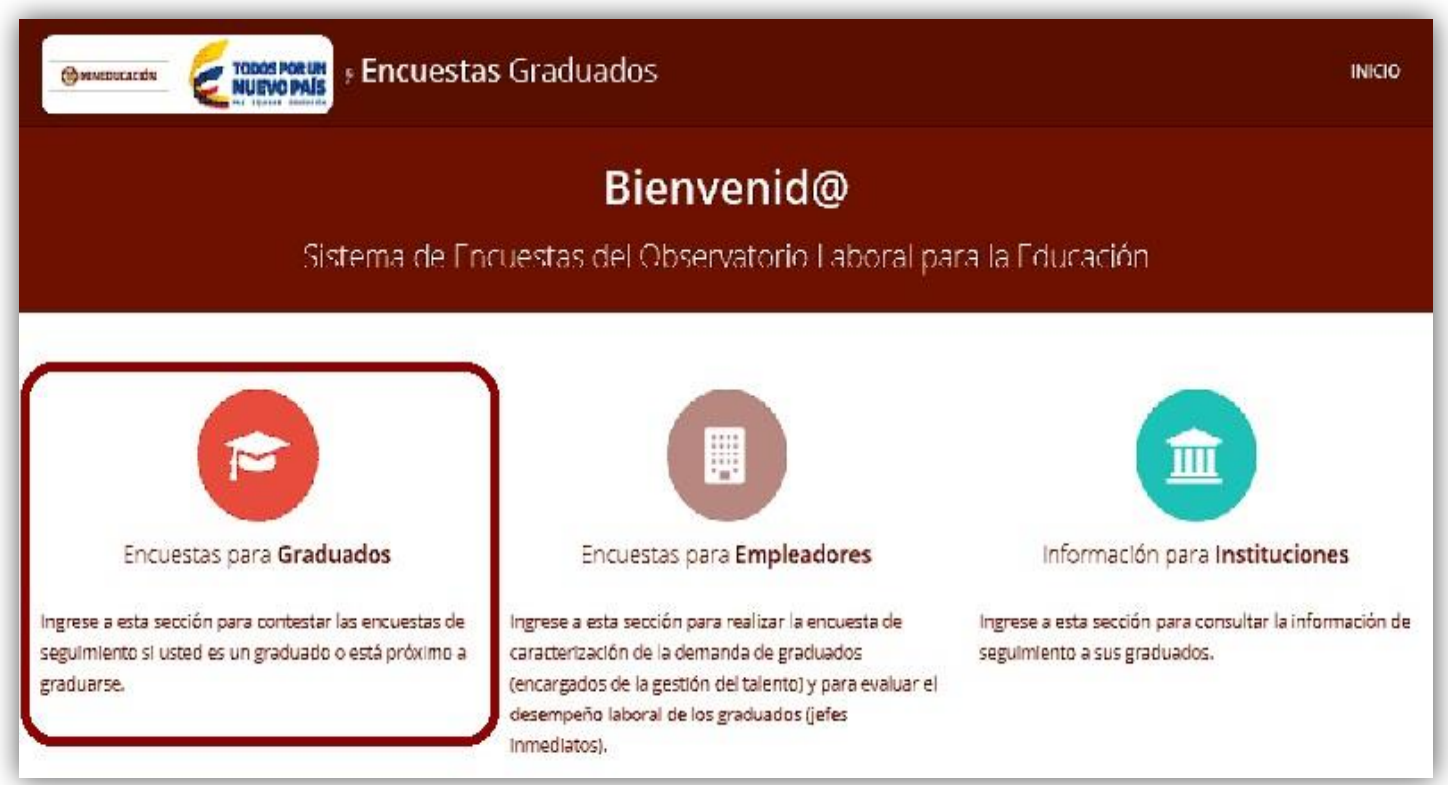

#### **ADMISIONES Y REGISTRO** ¡TU ALIADO EN EL PROCESO ACADÉMICO!

**MAYORES INFORMES:** www.unaula.edu.co E-mail: admisiones@unaula.edu.co Carrera 55 N° 49 - 51 PBX: 5112199. Medellín - Colombia

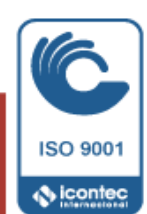

SC-CER685014

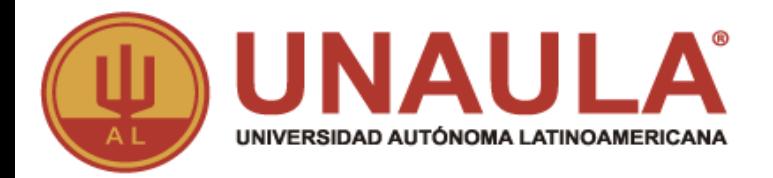

**4.** Solicite los grados por la plataforma ULISES y **actualice los datos básicos** así:

- Solicitudes
- Inscripción grados
- Código, fecha de grados, tipo de ceremonia
- **- Actualizar datos básicos**
- Autorizar tratamiento de datos
- Guardar
- Imprimir la liquidación

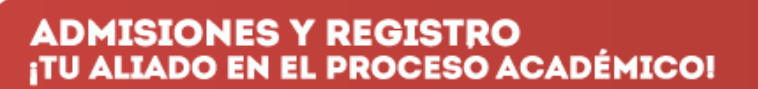

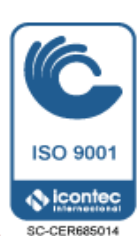

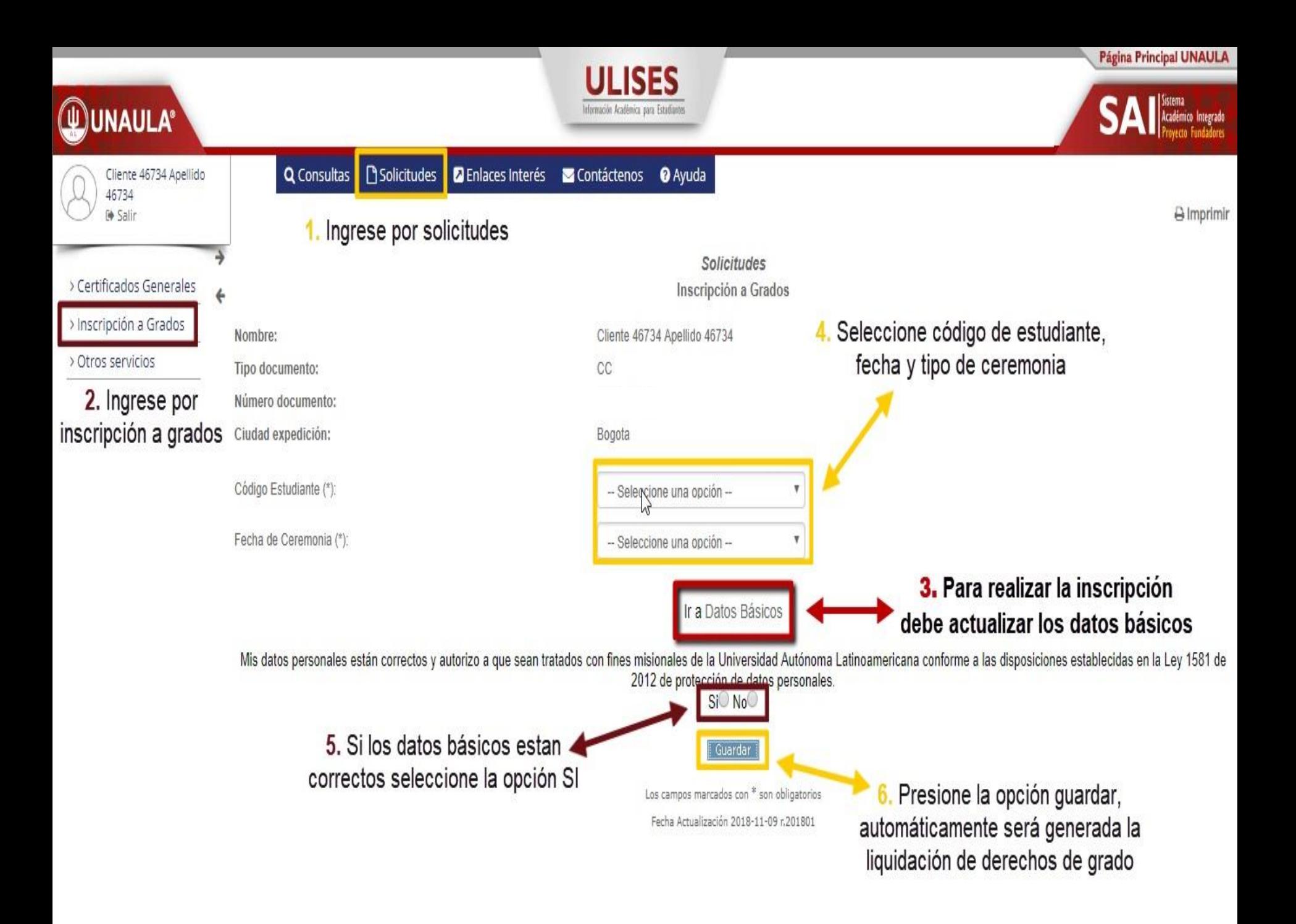

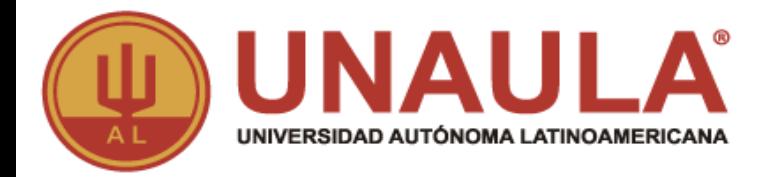

5. La liquidación debe ser impresa en impresora láser para que el código de barras sea correctamente detectado por el lector y pagar en las fechas establecidas, también la puede encontrar por ULISES/Consultas/Liquidaciones.

6. Medios de pago

- Los únicos bancos autorizados para pagar son: Banco de Bogotá, Banco de Occidente y Bancolombia con la liquidación de código de barras. NO diligencie consignación ni realice transferencias electrónicas.
- En la caja de la Universidad, únicamente se reciben pagos con tarjetas (débito o crédito) presentando la liquidación impresa.

- También puede hacer el pago Online, ingresando a: <http://sai.unaula.edu.co/ecommerce-ual/pagoAyre-ini.do>

**ADMISIONES Y REGISTRO ITU ALIADO EN EL PROCESO ACADÉMICO!** 

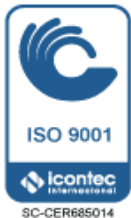

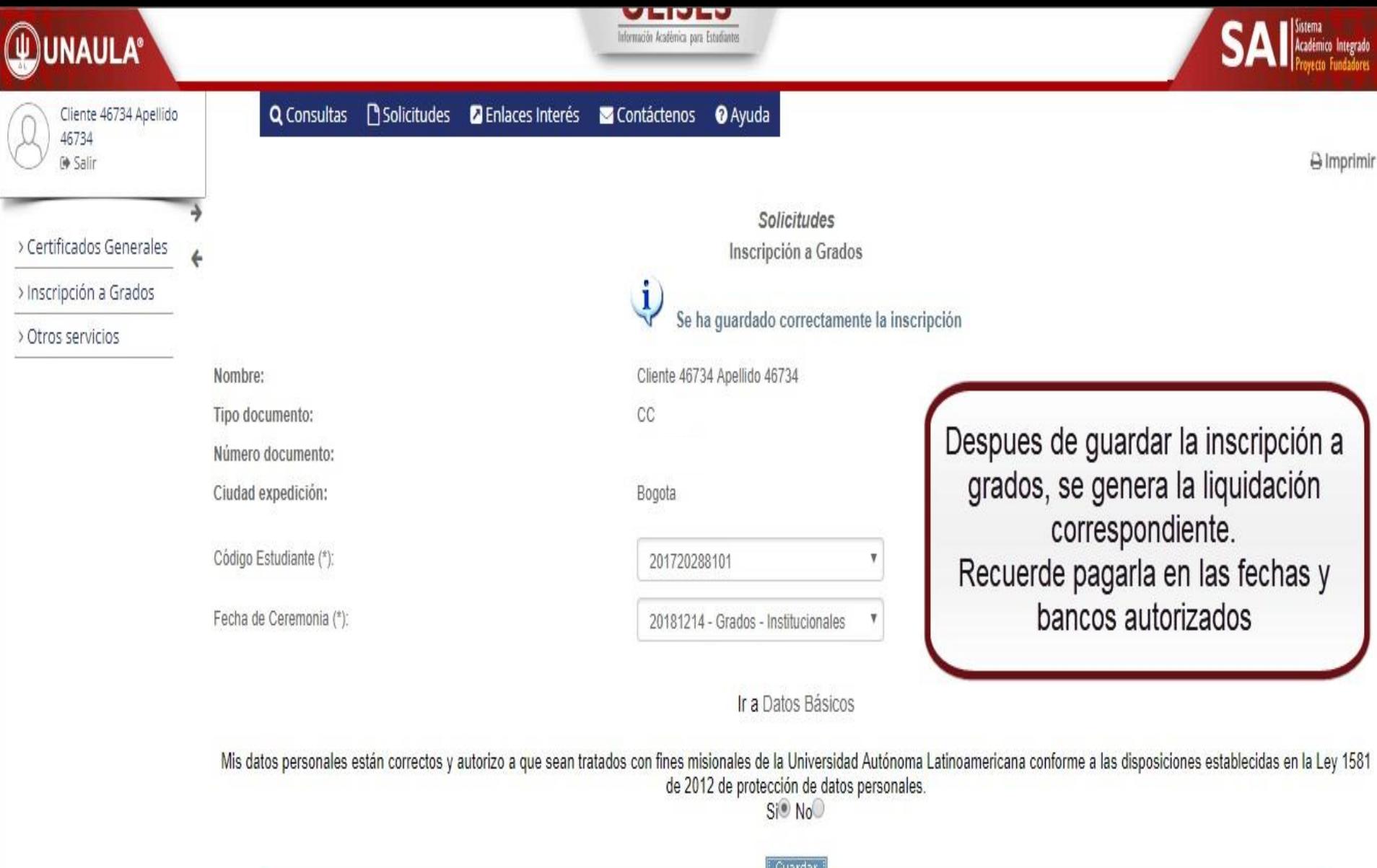

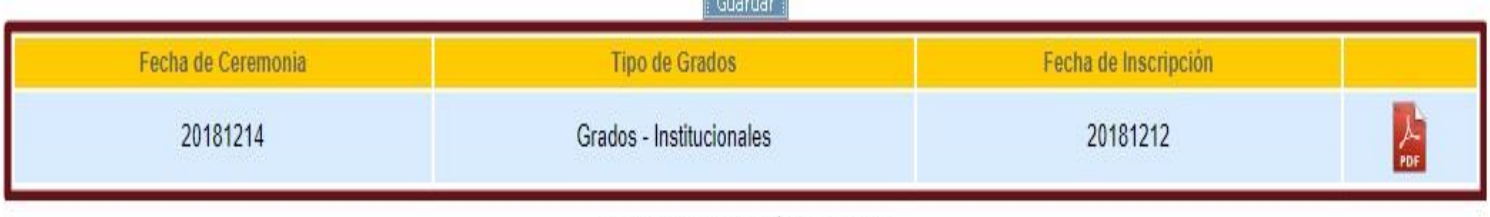

Los campos marcados con \* son obligatorios

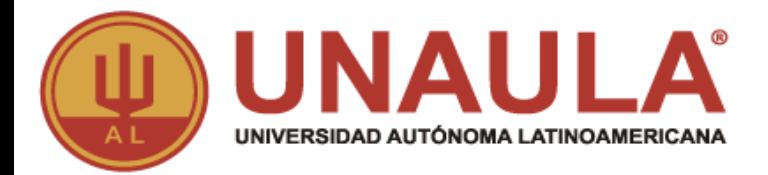

#### **PAZ Y SALVOS**

**7.** Gestione el paz y salvo del servicio social con secretaria general y el de egresado en la oficina de egresados.

#### **PAZ Y SALVO SERVICIO SOCIAL**

Artículo 71-72 del reglamento académico [http://www.unaula.edu.co/sites/default/files/REGLAMENTO\\_ACADEMICO.pdf](http://www.unaula.edu.co/sites/default/files/REGLAMENTO_ACADEMICO.pdf)

Para los estudiantes que realicen el servicio social por medio de pago (Art 72) deben descargar el recibo por la siguiente ruta:

- ULISES
- Solicitudes
- Otros servicios
- Selecciona código vigente
- Concepto-Servicio social
- Generar
- Presentar el recibo CANCELADO en secretaría general

**ADMISIONES Y REGISTRO** ¡TU ALIADO EN EL PROCESO ACADÉMICO!

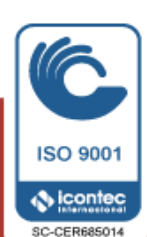

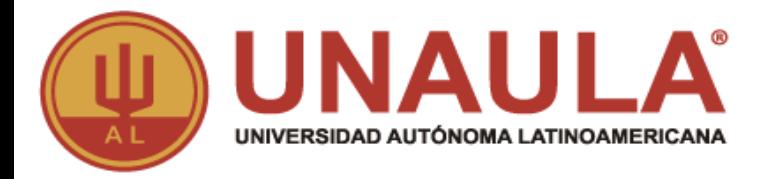

#### **PAZ Y SALVO EGRESADOS**

Presentar en la oficina de egresados Bloque 1 (Oficina 116) los siguientes documentos:

- 1 foto para el carné de egresado(a)
- Recibo de pago de derechos de grado CANCELADO
- Documento que acredite que presentó el servicio social
- Diligenciar en la oficina de egresados base de datos y formato de carné

Los demás serán subidos de manera interna a la plataforma ULISES y pueden ser consultados una semana antes de sus grados por: ULISES**/**Consultas**/**Hoja de vida**/**Requisitos de grado.

**ADMISIONES Y REGISTRO ITU ALIADO EN EL PROCESO ACADÉMICO!** 

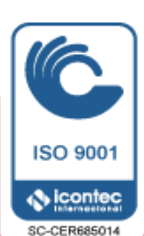

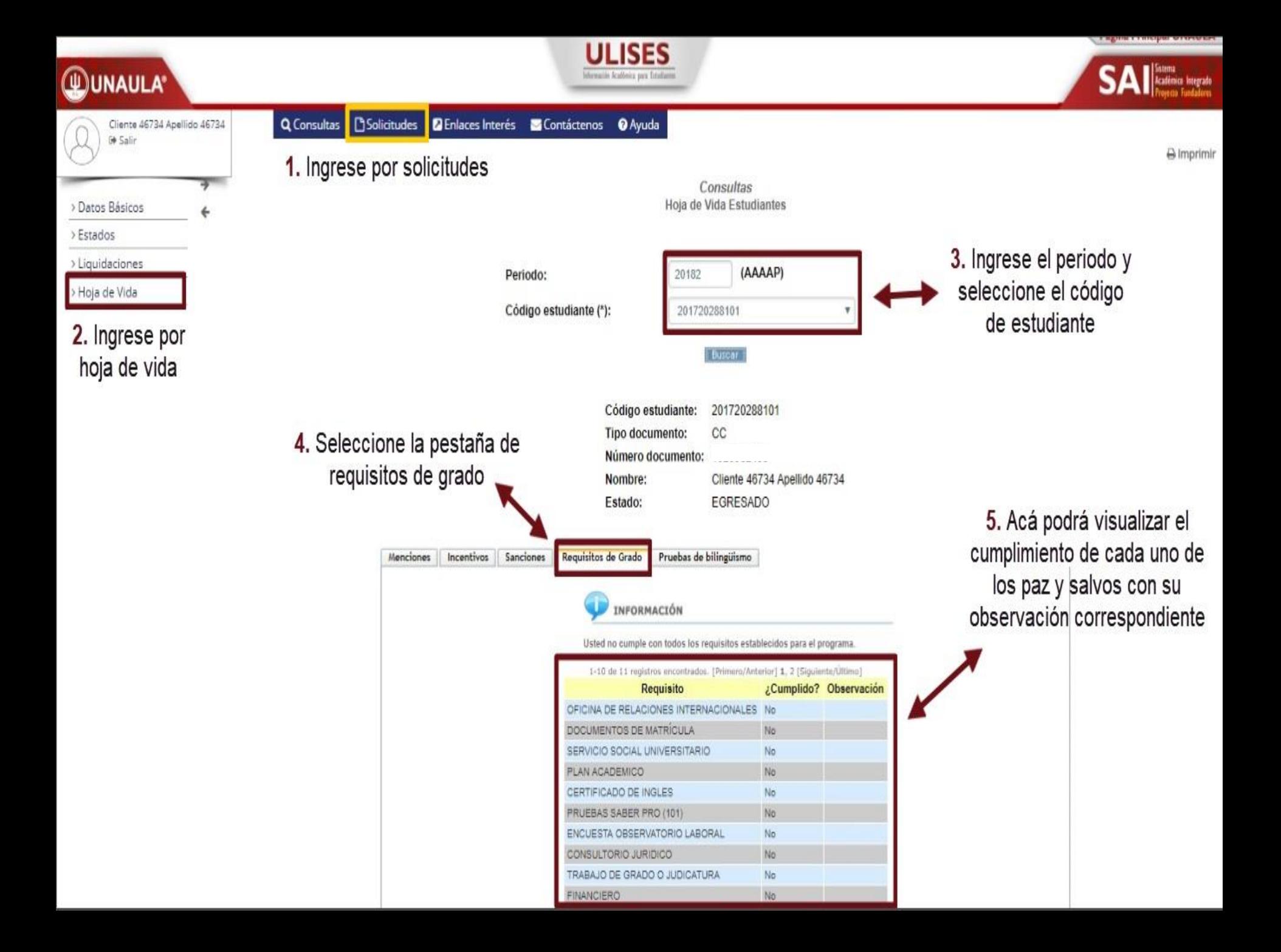

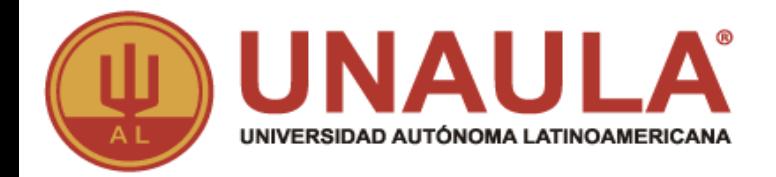

**Una vez gestionados los paz y salvos del servicio social y de egresado debe presentarlos en la facultad correspondiente.**

**Debe de estar pendiente a la notificación por correo electrónico enviada por la facultad para la entrega de las invitaciones y la confirmación del horario de ceremonia.**

**NOTA:** Revisar la bandeja de su correo electrónico en Spam o correo no deseado; ya que en ocasiones las notificaciones enviadas llegan a dichas carpetas.

**ADMISIONES Y REGISTRO ITU ALIADO EN EL PROCESO ACADÉMICO!** 

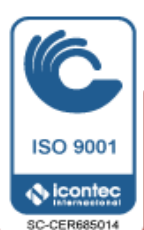